## **7 BEDIENUNGSANLEITUNG FÜR DP C220.CAN**

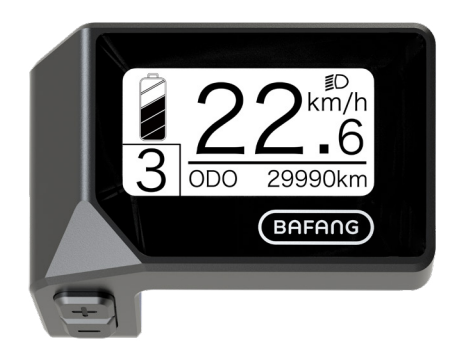

## **INHALT**

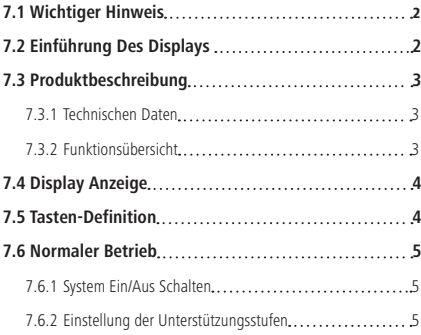

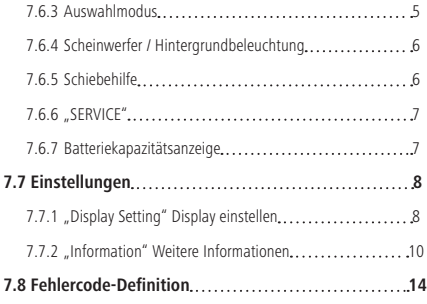

# **7.1 WICHTIGER HINWEIS**

- Wenn die Fehlerinformation vom Display nicht gemäß den Anweisungen beseitigt werden können, wenden Sie sich bitte an Ihren Händler.
- Das Produkt ist so konzipiert, dass es Wasser geschützt ist. Bitte vermeiden Sie, dass Wasser in das Bedienfeld oder in das Display eindringt (kein direktes Spritzwasser benutzen).
- Reinigen Sie das Pedelec nicht mit einem Dampfstrahl-/ Hochdruckreiniger oder Wasserschlauch. Wasser kann in die Elektrik zerstören.
- Bitte verwenden Sie dieses Produkt mit Sorgfalt.
- Verwenden Sie keine Verdünner oder anderen Lösungsmittel, um das Display zu reinigen. Solche Stoffe können die Oberflächen beschädigen.
- Keine Garantie/ Gewährleistung für Verschleiß durch normalen Gebrauch und Alterung.

# **7.2 EINFÜHRUNG DES DISPLAYS**

- Modell<sup>1</sup> DP C220 CAN BUS
- Das Gehäuse ist aus PC und Acryl.

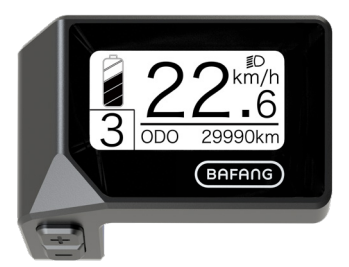

• Die Kennzeichnung des Kabeletiketts ist wie folat:

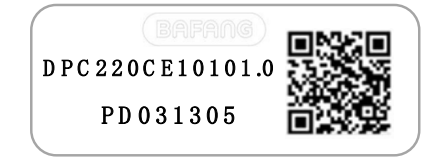

**Notiz:** Bitte entfernen Sie das Etikett mit dem QR-Code nicht vom Displaykabel. Die Informationen des Lables dient zu einer später möglichen Softwareaktualisierung.

## **7.3 PRODUKTBESCHREIBUNG**

## **7.3.1 Technischen Daten**

- Betriebstemperatur: -20°C bis 45°C
- Lagertemperatur: -20°C bis 50°C
- Wasserdicht: IPX5
- Lager Feuchtigkeit: 30% 70% RH

### **7.3.2 Funktionsübersicht**

- Geschwindigkeitsanzeige (einschließlich Höchstgeschwindigkeit und Durchschnittlicher Geschwindigkeit, Umschaltung zwischen Kilometern und Meilen)
- Batteriekapazitätsanzeige
- Beleuchtungssteuerung
- Helligkeitseinstellung der Hintergrundbe leuchtung
- Schiebehilfe
- Anzeige der Leistungsunterstützung
- Anzeige der Motorausgangsleistung
- Zeitanzeige für Einzelfahrten
- Kilometeranzeige (einschließlich Einzelfahrt, Gesamtstrecke und Verbleibender Entfernung)
- Anzeige für den Energieverbrauch in KA-LORIEN (Hinweis: Sofern diese Funktion vom Display unterstützt wird)
- Anzeige der verbleibenden Entfernung (Abhängig von der Fahrweise)
- Anzeige weiterer Informationen (Batterie, Controller, HMI und Sensor)
- Fehleranzeige

## **7.4 DISPLAY**

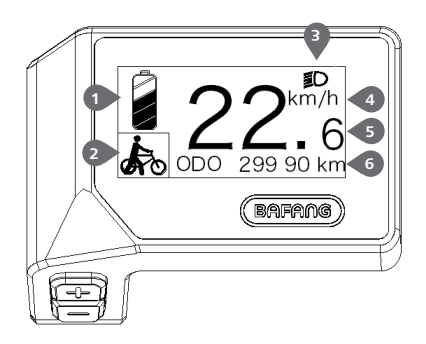

- **1** Anzeige der Batteriekapazität in Echtzeit.
- **2** Unterstützungsstufe/Schiebehilfe.
- **3** Bei eingeschalteter Beleuchtung erscheint im Display das Symbol **記**.
- **4** Einheit für die Geschwindigkeit

**5** Digitale Geschwindigkeitsanzeige

**6** Fahrt: Tagesstrecke (TRIP) – Gesamtstrecke (ODO) – Höchstgeschwindigkeit (MAX) – Durchschnittliche Geschwindigkeit (AVG) – Verbleibende Entfernung (RANGE) – Ener gieverbrauch (CALORIES) – Ausgangsleistung (POWER) – Fahrtdauer (TIME).

Wartung: Siehe Abschnitt "Service".

## **7.5 TASTEN-DEFINITION**

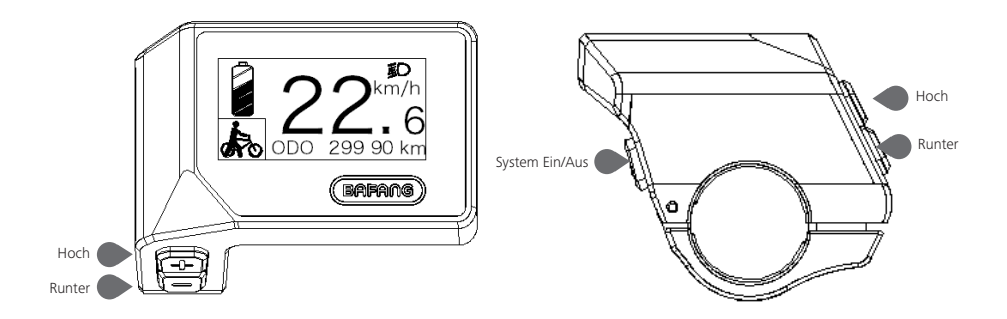

## **7.6 NORMALER BETRIEB**

### **7.6.1 System Ein/Aus Schalten**

Halten Sie die Taste (b) (>2s) gedrückt, um das System einzuschalten. Halten Sie die Taste (b) erneut (>2s) gedrückt, um das System auszuschalten.

Wenn die "automatische Abschaltzeit" auf 5 Minuten eingestellt ist (sie kann mit der Funktion "Auto Off" Siehe unter "**Auto Off**" eingestellt werden), wird das Display automatisch und innerhalb der gewünschten Zeit ausgeschaltet, wenn es nicht mehr bedient wird.

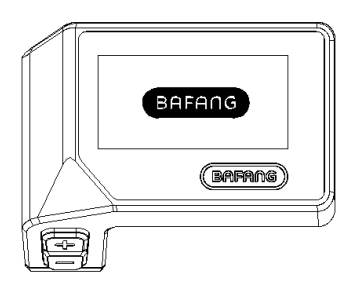

## **7.6.2 Einstellung der Unterstützungsstufen**

Drücken Sie bei eingeschaltetem Display kurz (<0,5s) die Taste  $\Box$  oder , um die Unterstützungsstufen zu wechseln. Die niedrigste Stufe ist 0 und die höchste Stufe ist 5. Bei eingeschaltetem System beginnt die Unterstützung mit Stufe 1; in der Stufe 0 gibt es keine Unterstützung.

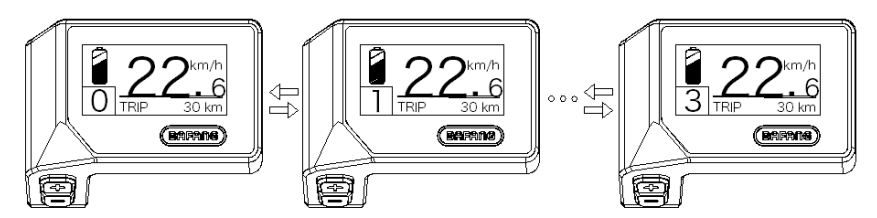

## **7.6.3 Auswahlmodus**

Drücken Sie kurz (0,5s) die Taste  $\bigcirc$ , um die unterschiedlichen Fahrt-Modi anzuzeigen.

Fahrt: Tagesstrecke (TRIP)–Gesamtstrecke (ODO)–Höchstgeschwindigkeit (MAX)–Durchschnittliche Geschwindigkeit (AVG)–Verbleibende Strecke (RANGE)–Energieverbrauch (CALORIES)–Ausgang sleistung (POWER)–Fahrtdauer (TIME).

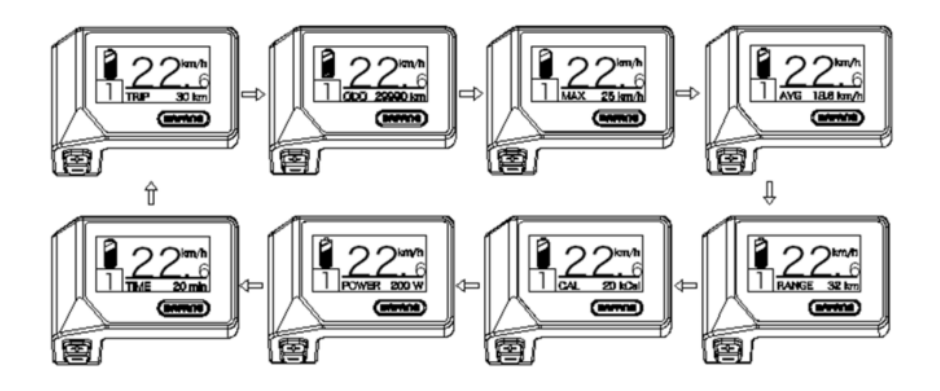

## **7.6.4 Scheinwerfer / Hintergrundbeleuchtung**

Halten Sie die Taste (>2s) gedrückt, um das Scheinwerfer- und das Rücklicht einzuschalten. Halten Sie die Taste Erneut (>2s) gedrückt, um den Scheinwerfer auszuschalten. Die Helligkeit der Hintergrundbeleuchtung können Sie über die Displayeinstellungen einstellen; siehe Abschnitt "**Brightness**".

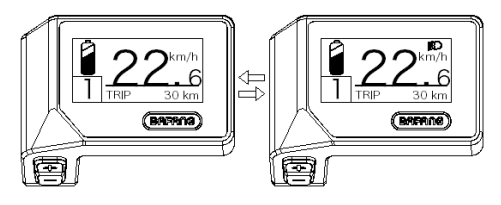

## **7.6.5 Schiebehilfe**

Die Schiebehilfe kann bei stehendem Pedelec aktiviert werden.

Aktivierung: Drücken Sie die Taste , bis das Symbol  $\clubsuit$  erscheint. Halten Sie dann die Taste gedrückt, während das Symbol  $\clubsuit$  angezeigt wird; die Schiebehilfe ist nun aktiviert. Das Symbol  $\clubsuit$ blinkt und das Pedelec kann mit einer Geschwindigkeit von ungefähr 6 km/h geschoben werden. Wenn Sie die Taste **in Joslassen, stoppt der Motor automatisch und schaltet auf die Stufe 0 zurück.** 

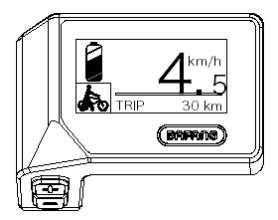

## **7.6.6 "SERVICE"**

Im Display erscheint die Anzeige "Service", sobald eine bestimmte Kilometerzahl oder Anzahl an Ladezyklen erreicht wurde. Nach 5000 km bzw. 100 Ladezyklen weist das Display auf die "Service"-Funktion hin. Die Anzeige "SERVICE" wird jedes Mal alle 5000 km angezeigt. Sie können diese Funktion über die Displayeinstellungen konfigurieren.

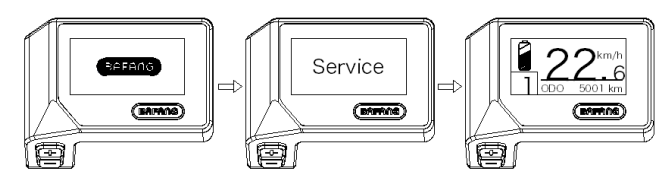

### **7.6.7 Batteriekapazitätsanzeige**

Die Batteriekapazität wird oben links im Display angezeigt. Jeder volle Balken weist auf die prozentual verbleibende Kapazität hin.

(Siehe nachfolgende Übersicht):

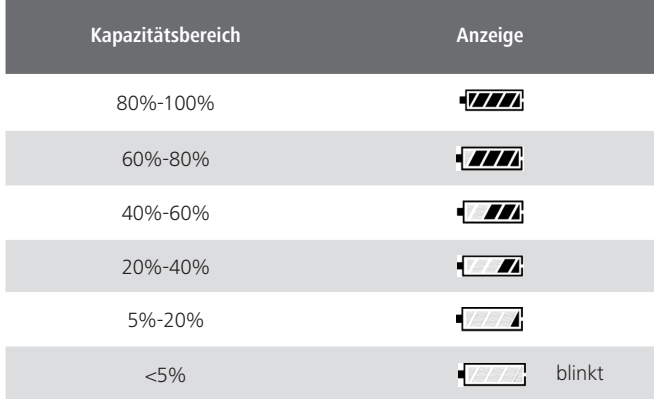

# **7.7 EINSTELLUNGEN**

Halten Sie nach dem Einschalten des Displays (gleichzeitig) die Tasten + und gedrückt, um das Menü "SETTING" zu öffnen. Wählen Sie durch kurzes Drücken (<0,5s) der Taste + der die Optionen "Display Setting", "Information" oder "Exit". Drücken Sie dann kurz (<0,5S) die Taste um Ihre Auswahl zu bestätigen.

Alternativ dazu wählen Sie die Option "EXIT" und drücken Sie die Taste (U (<0.5S), um zum Hauptmenü zurückzukehren; oder wählen Sie "BACK" und drücken Sie (b (<0,55), um zum Einstellungsmenü zurückzukehren.

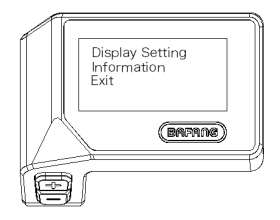

## **7.7.1 "Display Setting" Display einstellen**

Wählen Sie mit der Taste + oder (<0,5S) die Option "Display Setting" und drücken Sie dann kurz die Taste  $\bigcirc$  (<0,5S), um folgende Optionen anzuzeigen.

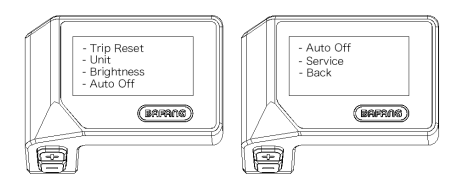

## **7.7.1.1 "Trip Reset" Kilometerstand zurücksetzen**

Wählen Sie mit der Taste  $+\circ$  oder  $-\circ$  (<0,5S) in den Displayeinstellungen die Option "Trip Reset" und drücken Sie ( $\bigcirc$  (<0.5S) zum Bestätigen. Wählen Sie dann mit der Taste + oder die Option . YES" oder "NO". Bestätigen Sie Ihre Auswahl mit der Taste  $\bigcirc \langle <0,55 \rangle$ , um die Einstellungen zu speichern und die Displayeinstellungen zu verlassen.

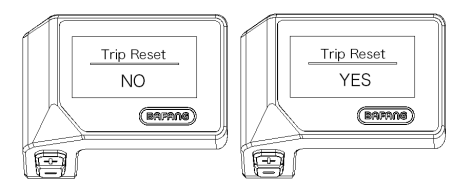

#### **7.7.1.2 "Unit" Kilometer/Meilen als Einheit auswählen**

Wählen Sie mit der Taste **oder (<0.5S)** in den Displayeinstellungen die Option "Unit" und drücken Sie (<) (<0,5S) zum Bestätigen. Wählen Sie dann mit der Taste + oder die Option "Metric" (Kilometer) oder "Imperial" (Meilen). Bestätigen Sie Ihre Auswahl mit der Taste  $\bigcirc \bigcirc$  (<0,5S), um die Einstellungen zu speichern und die Displayeinstellungen zu verlassen.

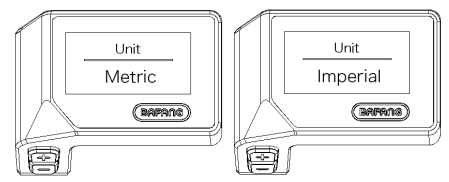

#### **7.7.1.3 "Brightness" Displayhelligkeit**

Wählen Sie mit der Taste **oder (<0,5S)** in den Displayeinstellungen die Option "Brightness" und drücken Sie  $\bigcirc$  (<0,5S) zum Bestätigen. Wählen Sie dann mit der Taste  $\Box$  oder  $\Box$  die Option "100%" / "75%" / "50%" / "30%" / "10%". Bestätigen Sie Ihre Auswahl mit der Taste  $\bigcup$  (<0,5S), um die Einstellungen zu speichern und die Displayeinstellungen zu verlassen.

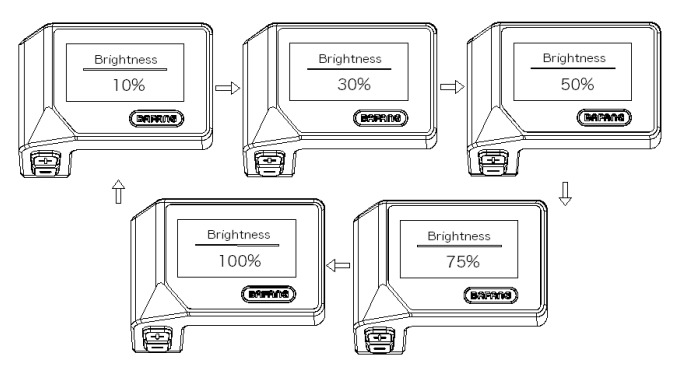

#### **7.7.1.4 "Auto Off" Einstellung der automatischen Abschaltzeit**

Wählen Sie mit der Taste  $\blacksquare$  oder  $\blacksquare$  (<0,5S) in den Displayeinstellungen die Option "Auto Off" und drücken Sie  $\bigcirc$  (<0,5S) zum Bestätigen. Wählen Sie dann mit der Taste  $\Box$  oder  $\Box$  die Option "OFF" / "9" / "8" / "7" / "6" / "5" / "4" / "3" / "2" / "1" (Werte in Minuten). Bestätigen Sie Ihre Auswahl mit der Taste  $\bigcirc \bigcirc$  (<0,5S), um die Einstellungen zu speichern und die Displayeinstellungen zu verlassen.

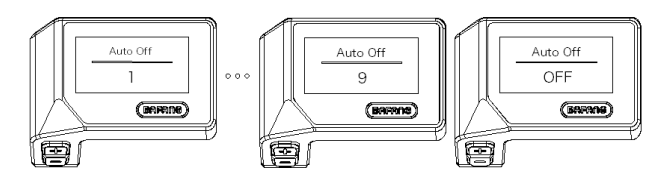

#### **7.7.1.5 "Service" Benachrichtigung aktivieren oder deaktivieren**

Wählen Sie mit der Taste  $\pm$  oder  $\equiv$  (<0,5S) in den Displayeinstellungen die Option "Service" und drücken Sie  $\bigcirc$  (<0,5S) zum Bestätigen. Wählen Sie dann mit der Taste  $\blacksquare$  oder  $\blacksquare$  die Option "NO" oder "YES". Bestätigen Sie Ihre Auswahl mit der Taste ( $\bigcirc$  (<0,5S), um die Einstellungen zu speichern und die Displayeinstellungen zu verlassen.

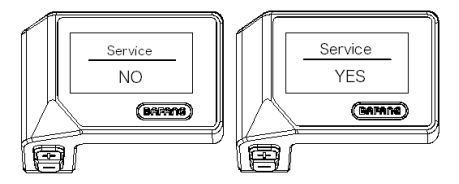

### **7.7.2 "Information" Weitere Informationen**

Halten Sie nach dem Einschalten des Displays (gleichzeitig) die Tasten + und gedrückt, um das Menü "Setting" zu öffnen. Wählen Sie mit der Taste  $\blacksquare$  oder  $\blacksquare$  (<0,5S) die Option "Information" und drücken Sie die Taste ( $\bigcup$  (<0,5S), um die Auswahl zu bestätigen und die Einstellungen für die Option "Information" anzuzeigen.

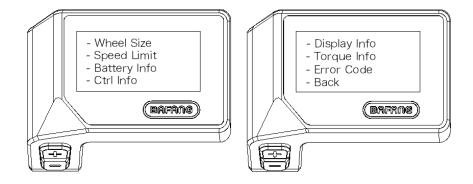

#### **7.7.2.1 "Wheel Size" Radgröße**

Wählen Sie mit der Taste  $\frac{1}{2}$  oder  $\frac{1}{2}$  (<0,5S) die Option "Wheel Size" und drücken Sie  $\frac{1}{2}$  (<0,5S) zum Bestätigen und Öffnen der Einstellungen. Drücken Sie die Taste (<0,5S), um das Menü "Information" zu verlassen und zurückzukehren.

Diese Informationen geben Auskunft über das Pedelec und können nicht geändert werden.

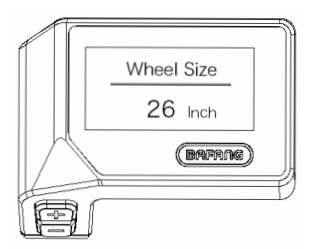

### **7.7.2.2 "Speed Limit" Höchstgeschwindigkeit**

Wählen Sie mit der Taste  $\blacksquare$  oder  $\blacksquare$  (<0,5S) die Option "Speed Limit" und drücken Sie  $\bigcup$  (<0,5S) zum Bestätigen und Öffnen der Einstellungen. Drücken Sie die Taste  $\bigcirc$  (<0,5S), um das Menü "Information" zu verlassen und zurückzukehren.

Diese Informationen geben Auskunft über das Pedelec und können nicht geändert werden.

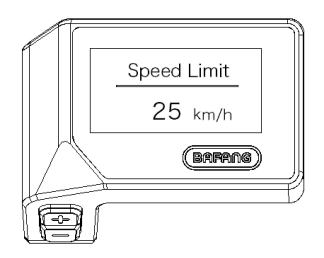

### **7.7.2.3 "Battery Info" Informationen zur Batterie**

Wählen Sie mit der Taste  $\pm$  oder  $\equiv$  (<0,5S) die Option "Battery Info" und drücken Sie  $\langle \cdot \rangle$  (<0,5S) zum Bestätigen. Drücken Sie nun die Taste **oder (<0,5S)**, um die unterschiedlichen Informationen anzuzeigen.

Drücken Sie die Taste (<0,5S), um das Menü "Information" zu verlassen und zurückzukehren.

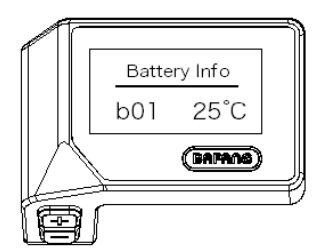

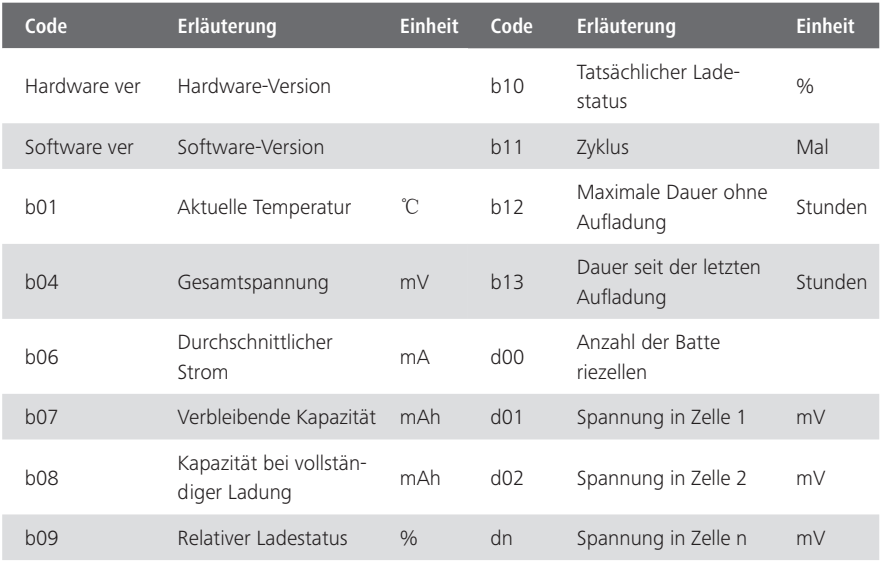

HINWEIS: Falls keine Daten erfasst werden können, erscheint im Display die Anzeige "--".

#### **7.7.2.4 "Ctrl Info" Informationen zum Kontroller**

Wählen Sie mit der Taste  $\pm$  oder  $\equiv$  (<0,5S) die Option "Ctrl Info" und drücken Sie  $\langle \rangle$  (<0,5S) zum Bestätigen. Drücken Sie nun die Taste **oder (Educator die Hardware-Version oder Soft**ware-Version anzuzeigen.

Drücken Sie die Taste  $\overline{\mathbb{O}}$  (<0,5S), um das Menü "Information" zu verlassen und zurückzukehren.

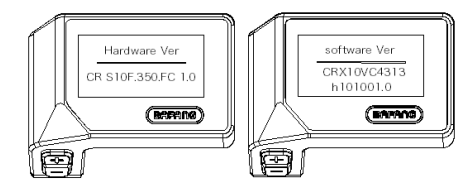

### **7.7.2.5 "Display Info" Displayinformationen**

Wählen Sie mit der Taste  $\pm$  oder  $\equiv$  (<0,5S) die Option "Display Info" und drücken Sie  $\cup$  (<0,5S) zum Bestätigen. Drücken Sie nun die Taste + oder (<0,5S), um die Hardware-Version oder Software-Version anzuzeigen.

Drücken Sie die Taste (b) (<0,5S), um das Menü "Information" zu verlassen und zurückzukehren.

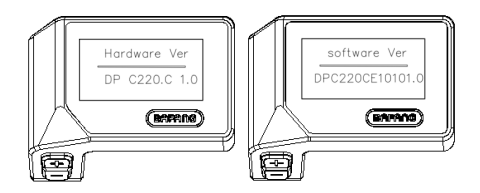

#### **7.7.2.6 "Torque Info" Informationen zum Drehmoment**

Wählen Sie mit der Taste  $\pm$  oder  $\equiv$  (<0,5S) die Option "Torque Info" und drücken Sie  $\cup$  (<0,5S) zum Bestätigen. Drücken Sie nun die Taste  $\pm$  oder  $\equiv$  (<0,5S), um die Hardware-Version oder Software-Version anzuzeigen.

Drücken Sie die Taste  $\bigcirc \bigotimes$  (<0,5S), um das Menü "Information" zu verlassen und zurückzukehren.

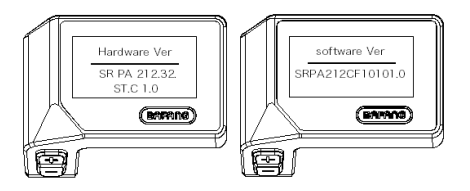

### **7.7.2.7 "Error Code" Fehlermitteilungen**

Wählen Sie mit der Taste  $\blacksquare$  oder  $\blacksquare$  (<0,5S) die Option "Error code" und drücken Sie  $\bigcup$  (<0,5S) zum Bestätigen. Drücken Sie nun die Taste  $\pm$  oder  $\equiv$  (<0,5S), um eine Liste mit den Fehlermeldungen des Pedelec anzuzeigen. In der Übersicht werden die letzten zehn Fehlermeldungen angezeigt. Die Anzeige "00" bedeutet, dass keine Fehlermeldung vorliegt.

Drücken Sie die Taste (<0,5S), um das Menü "Information" zu verlassen und zurückzukehren.

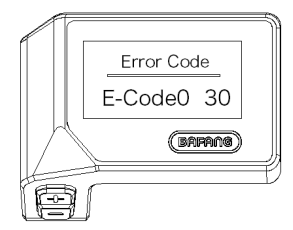

## **7.8 FEHLERCODE-DEFINITION**

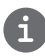

Das Display kann die Fehler eines Pedelecs anzeigen. Wenn ein Fehler erkannt wird, einer der folgenden Fehlercodes wird ebenfalls angezeigt.

Hinweis: Bitte lesen Sie die Beschreibung des Fehlercodes sorgfältig durch. Wenn der Fehlercode angezeigt wird, starten Sie das System zuerst neu. Wenn das Problem nicht behoben wird, wenden Sie sich bitte an Ihren Händler.

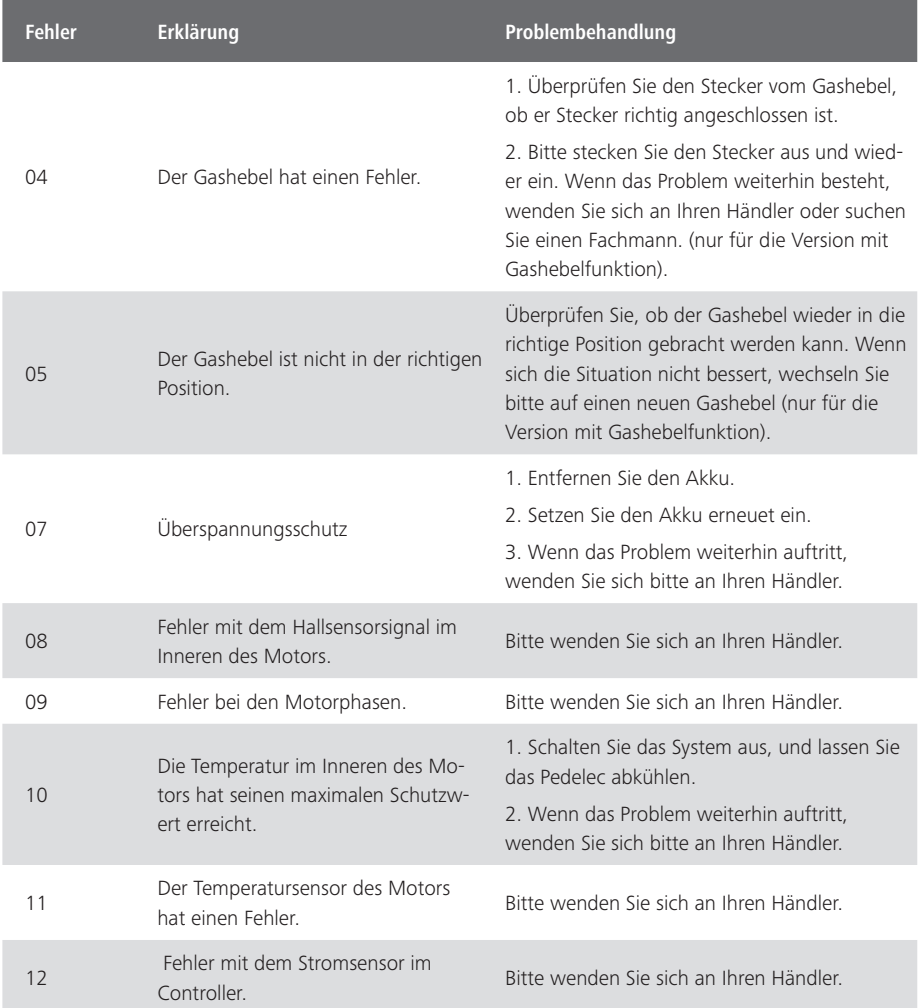

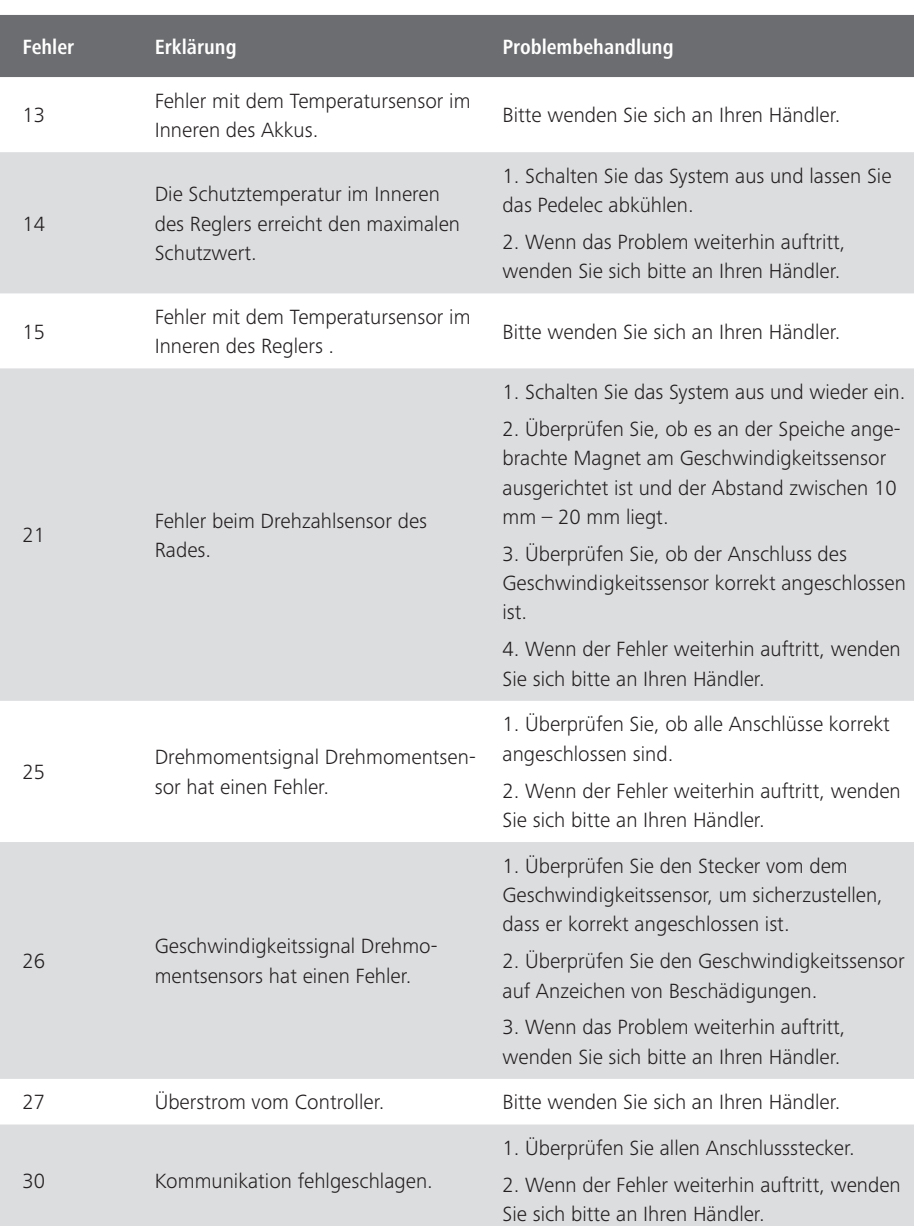

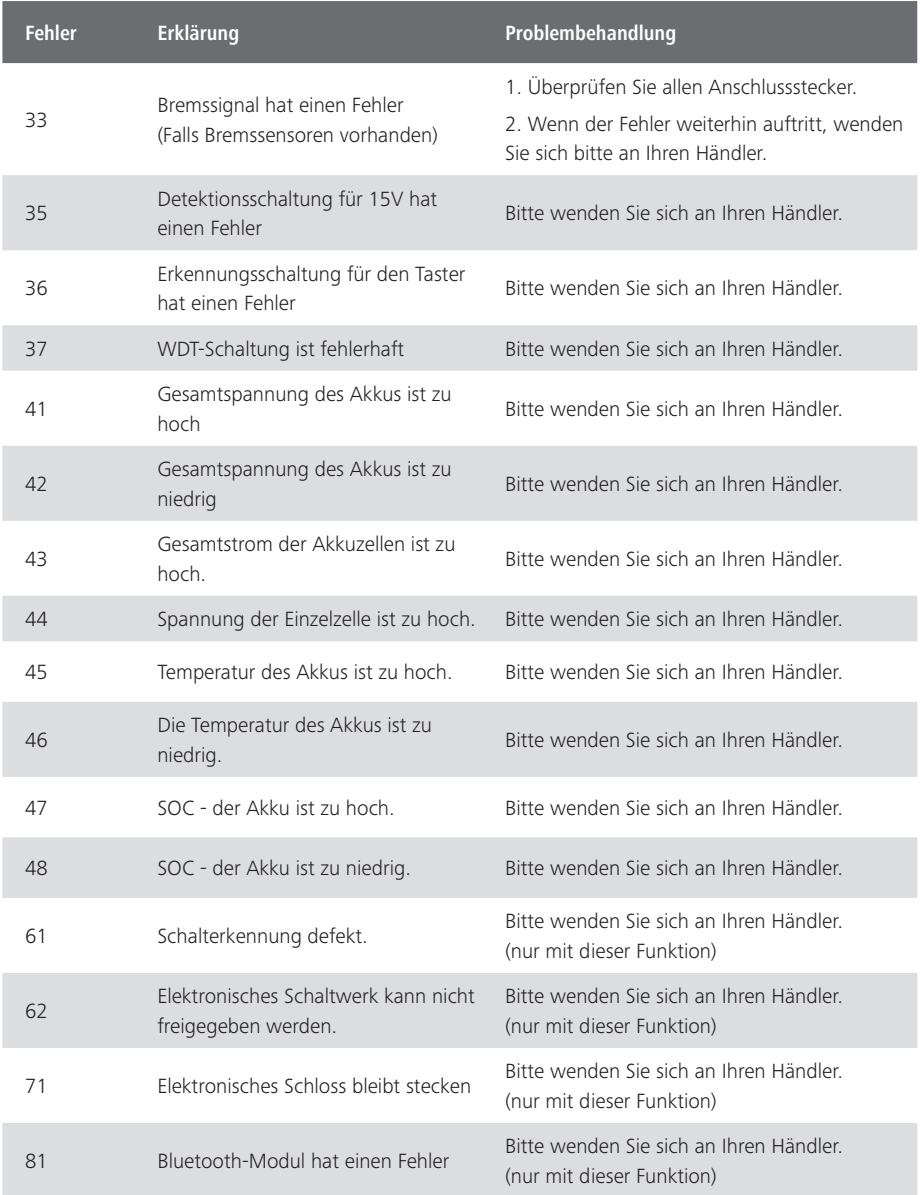